## **ÍNDICE DE HIRSCH (a través de la Web of Science)**

Fecha de elaboración: 8 de marzo de 2011 Fecha de actualización: 10 de agosto de 2016

Elaborado por María Sobrido y Carmen Rodríguez Otero Actualizado por Uxía Gutiérrez Couto

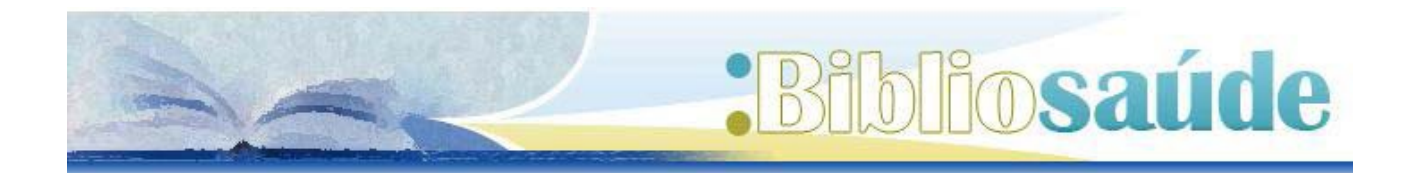

## **Como citar este documento:**

Sobrido M, Rodríguez-Otero C. Índice de Hirsch a través de la Web of Science (WOS). Santiago de Compostela: BiblioSaúde. 2016. [fecha de consulta]. Disponible en: [http://bibliosaude.sergas.es/DXerais/483/indice%20h%20\\_isi](http://bibliosaude.sergas.es/DXerais/483/indice%20h%20_isi%20web%20of%20knowldege_.pdf) [%20web%20of%20knowldege\\_.pdf](http://bibliosaude.sergas.es/DXerais/483/indice%20h%20_isi%20web%20of%20knowldege_.pdf)

El índice H es una medida de posición, en la cual el volumen de citas es menor o igual al número de orden que ocupa el artículo en una distribución descendente de citas. En cierta manera, tiende a valorar un esfuerzo científico prolongado a lo largo de toda la vida académica, frente a situaciones puntuales que pueden tener un impacto muy alto pero claramente acotado.

El índice H (o de Hirsch) consiste en tomar cada uno de los trabajos de un autor y ordenarlos en forma descendente en función de las citas recibidas.

Cada trabajo tiene, por tanto, además de una cantidad de citas un número de orden en el ranking (rango).

De esta forma construimos dos listas de números, una ascendente (rangos) y una descendente (citas). Cuando los valores de ambas se cruzan, tenemos el índice h.

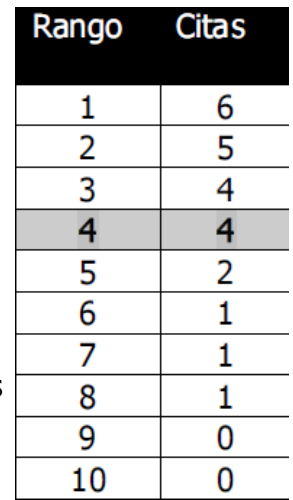

Hirsch HJ. An index to quantify an individual's scientific research output. Proc Natl Acad Sci U S A. 2005 Nov 15;102(46):16569-72.

## **¿Dónde podemos consultar el índice H de un autor?**

Estos datos se pueden obtener a partir de la plataforma del Web of Science.

Esta base de datos es de acceso restringido, el modo de acceder a la misma es a través de Bibliosaúde (http://bibliosaude.sergas.es), concretamente al apartado "recursos de información" , en la letra W, o en la sección Tipos de Recursos >"bases de datos". Ahí se podrá localizar el enlace a "web of Science (WOS)".

En el caso de acceder desde fuera de la Institución o centro de trabajo, el modo de acceso, sería seleccionando la opción Web of Science (acceso remoto).

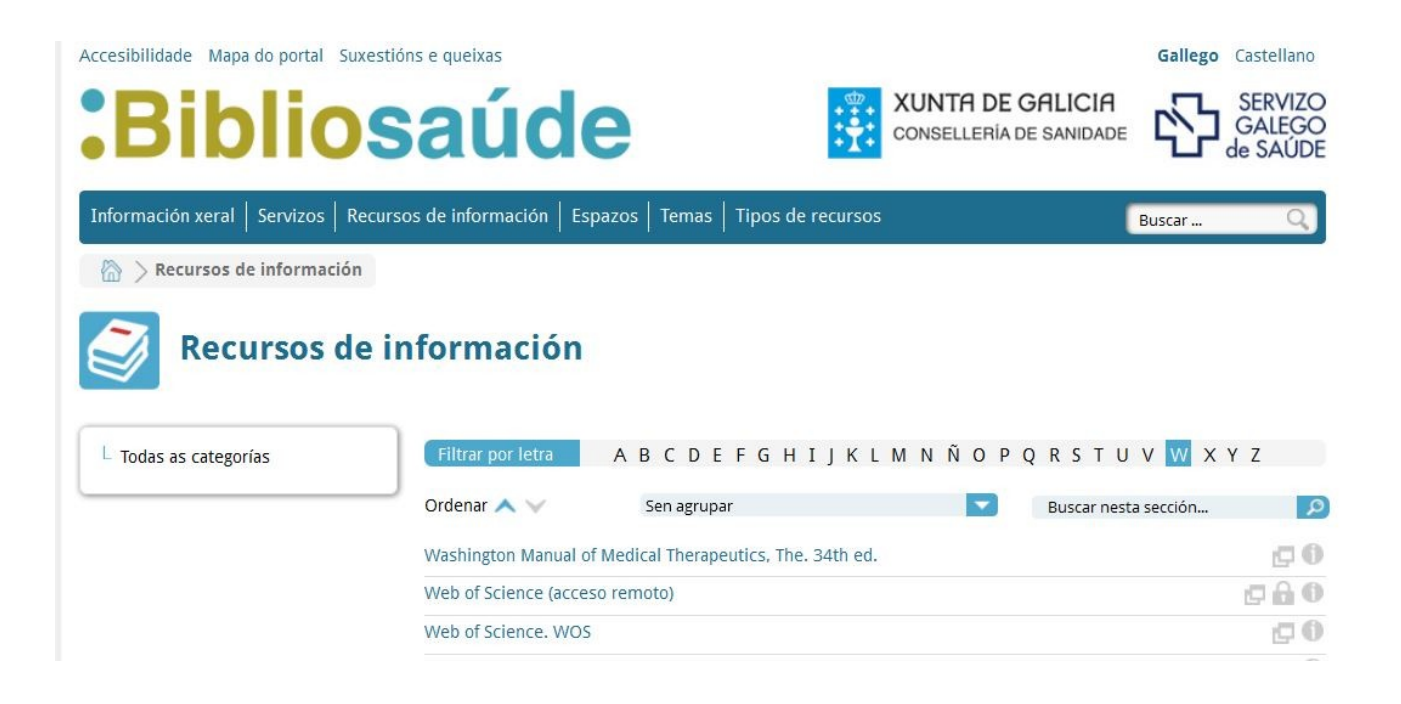

Una vez en la página de la base de datos, aparecerá una pantalla con varias

posibilidades de búsqueda. Seleccionamos la base de datos : Colección Principal de la Web of Science. Luego Seleccionamos en el desplegable Búsqueda de autores . A continuación introducir el apellido del autor deseado en la caja "Búsqueda de autores".

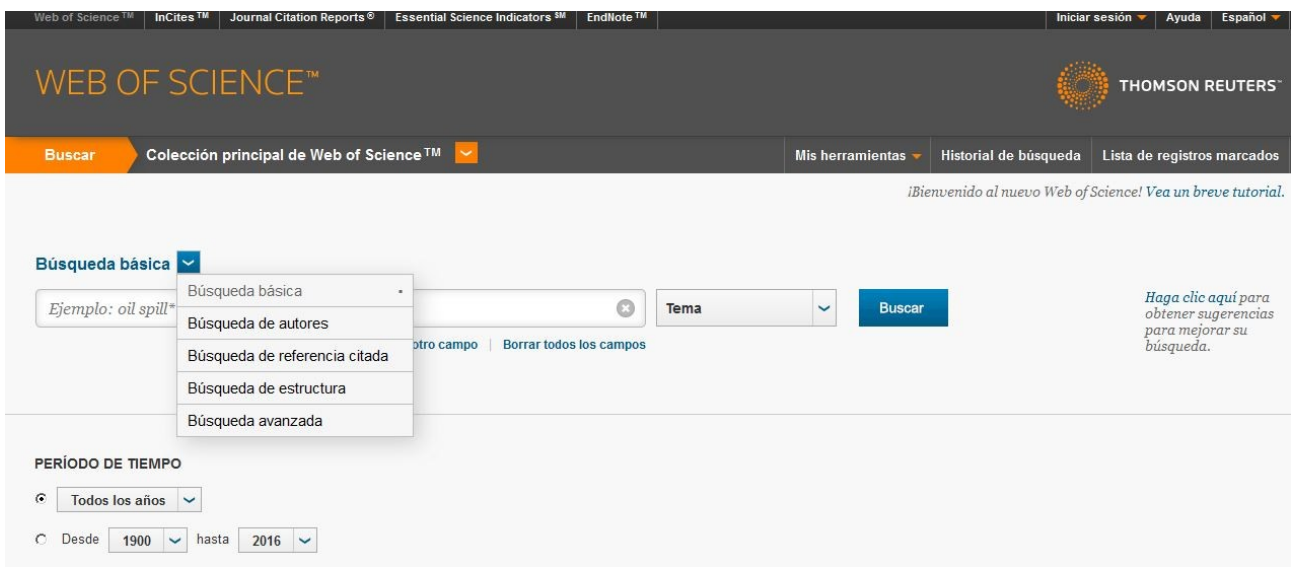

La falta de normalización de las firmas de los autores y de sus centros de trabajo en las publicaciones científicas es un hecho conocido, que disminuye la visibilidad de los autores y dificulta la recuperación de las citas recibidas. Existen estudios sobre el porcentaje de investigadores españoles que aparecen bajo dos o más nombres diferentes y que oscila entre un 20% y un 40%. Por esta razón es recomendable hacer una búsqueda más genérica, para luego hacer una selección manual de autores. Se pueden añadir variantes del nombre.

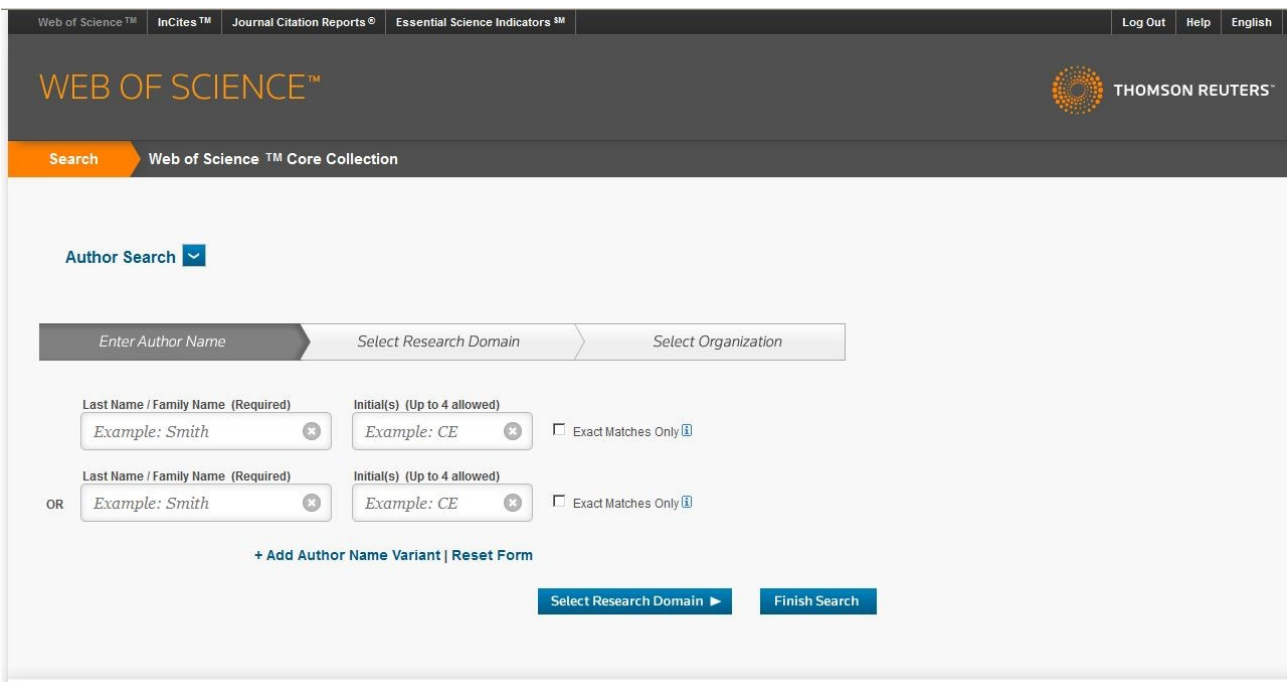

En la pantalla de resultados aparecerán todos los artículos publicados por el autor, junto con el número de citas recibidas para cada uno de sus artículos.

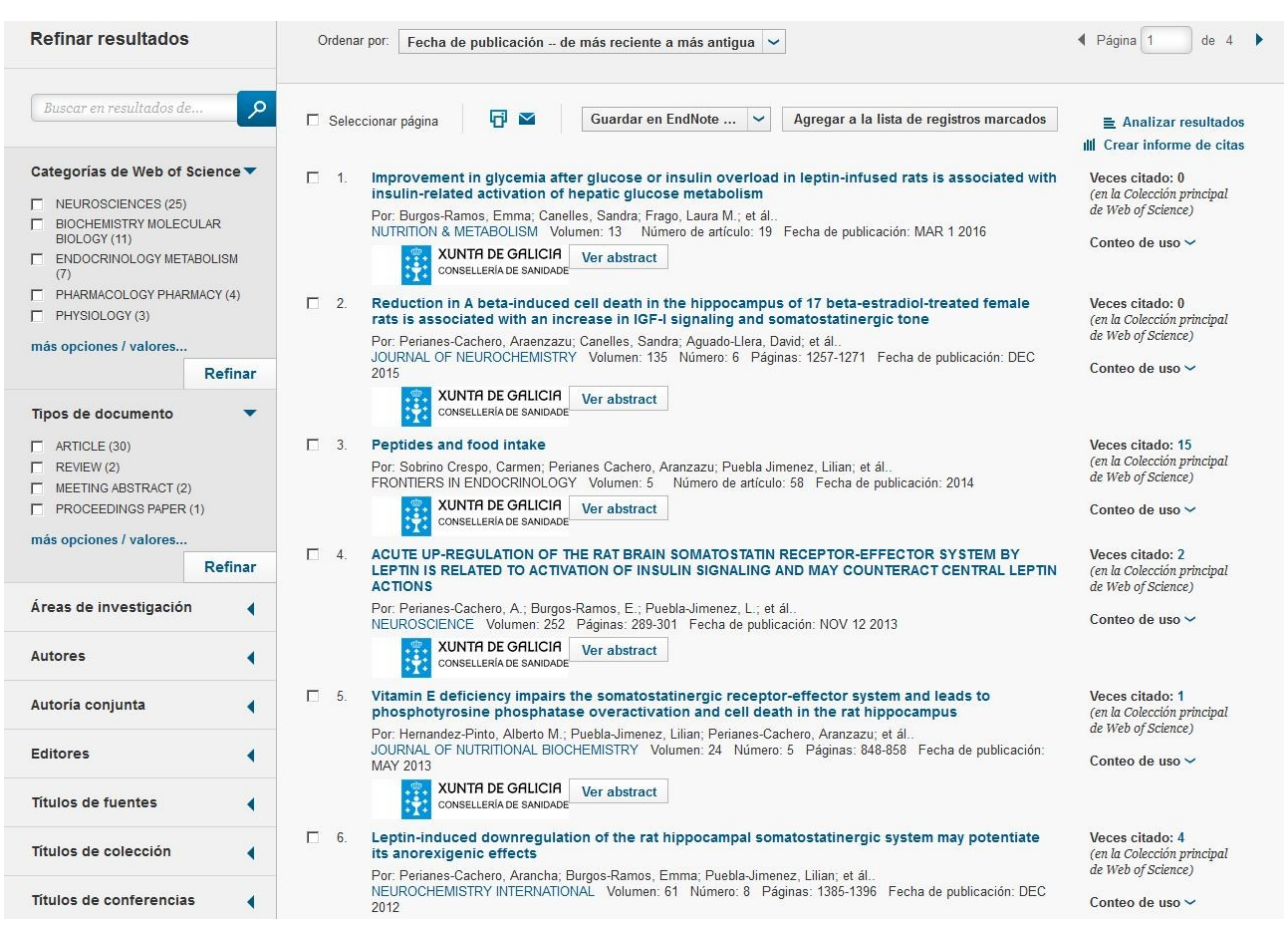

Para conocer el índice H del autor estudiado, es necesario pinchar en

el icono **"Crear informe de citas"** , situado en la parte superior derecha de la pantalla.

En el informe generado aparecerá el índice h del autor, en el último dato.

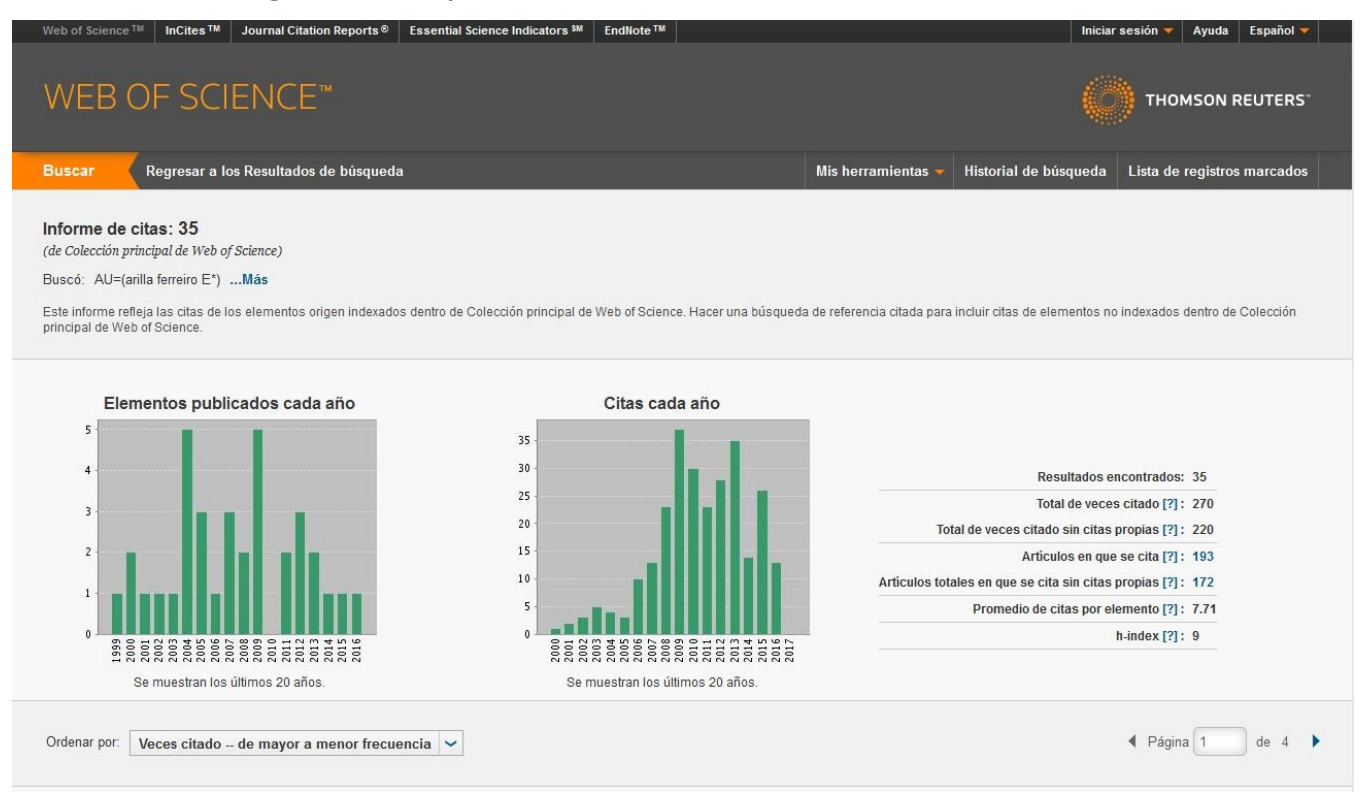